# **webng Documentation**

*Release 0.0.2*

**Ali Sinan Saglam**

**May 04, 2021**

# **CONTENTS:**

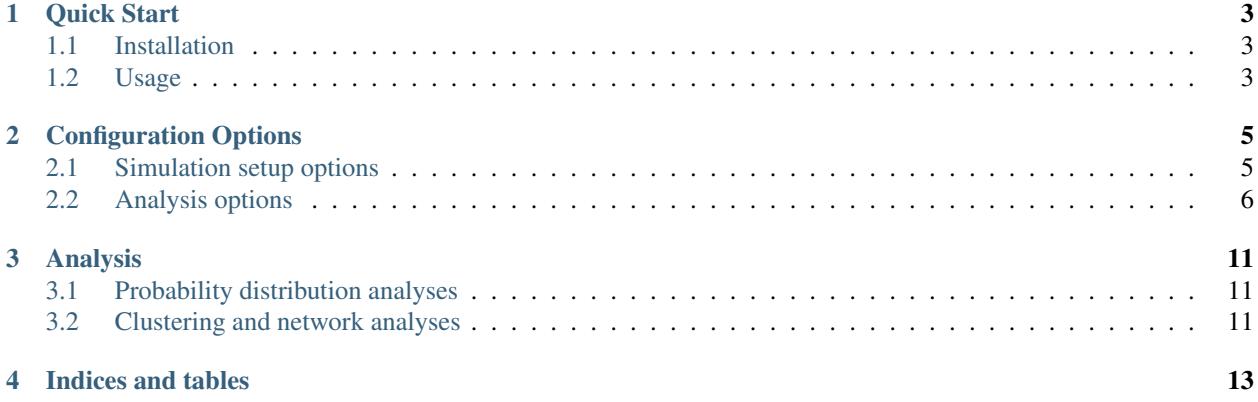

[BioNetgen \(BNG\)](http://bionetgen.org/) is a modelling language for rule-based modelling of complex biological systems. [WESTPA](https://github.com/westpa/westpa) is a python package that implements the weighted ensemble sampling scheme which focuses compuational power to sample rare events in stochastic simulations. Models written with BioNetGen langauge (BNGL) can be simulated as ODEs or can be simulated stochastically using stochastic simulation algorightm (SSA). This can lead to rare events which are hard to sample and WESTPA can help sample these events.

WEBNG is a command line tool designed to simplify the installation of BNG and WESTPA while also providing a simplepipeline to get a WESTPA simulation setup of a model written in BNGL. The tool also includes some sample analyses that are specifically tailored for BNGL models.

Please see *[Quick Start](#page-6-0)* page to learn how to use webng.

#### **ONE**

# **QUICK START**

## <span id="page-6-1"></span><span id="page-6-0"></span>**1.1 Installation**

The suggested python distribution to use is the [Anaconda python distribution.](https://www.anaconda.com/download/) After that is installed, you can install webng directly from PyPI using pip

pip install webng

which will also install WESTPA and BioNetGen python libraries which means you only need to run this command and have your model to run a WESTPA simulation.

### <span id="page-6-2"></span>**1.2 Usage**

After installation complete you can test to see if it's properly installed with

webng -h

if this command prints out help, the command line tool is installed.

In order to use the tool, you will need a YAML configuration file. This tool comes with a subcommand that can generate a template YAML configuration file for you with the command

webng template -i mymodel.bngl -o mysim.yaml

this should write a sample configuration file to mysim.yaml. See *[Configuration Options](#page-8-0)* page to learn more about what is contained in this file. Next let's actually make the WESTPA simulation folder with

webng setup --opts mysim.yaml

this will create a folder that corresponds to sim\_name in mysim.yaml file. You can now initialize the simulation with

cd mymodel ./init.sh

if this command completes successfuly you are ready to run your WESTPA simulation. You can run the simulation using a single core with

w\_run --serial

or you can use multiple cores with the command

w\_run --n-workers X

where X is the number of cores you want to use. In order to extend the simulation further you will have to edit west.cfg file, please read [WESTPA tutorials](https://github.com/westpa/westpa/wiki/Tutorials) to learn how to run and manage these simulations.

See *[Analysis](#page-14-0)* page to learn more about the available analyses in webng.

**TWO**

# **CONFIGURATION OPTIONS**

# <span id="page-8-1"></span><span id="page-8-0"></span>**2.1 Simulation setup options**

The section that's relevant for the simulation setup should look something like this:

```
1 binning_options:
2 block_size: 10 # Number of trajectories to be processed in blocks
3 center_freq: 1 # How frequently do we add new Voronoi centers?
4 max_centers: 300 # Maximum number of Voronoi centers to be added
5 traj_per_bin: 100 # Number of trajectories per Voronoi center
6 path_options: # this entire section should be automatically set by the tool
7 WESTPA_path: /home/USER/westpa
8 bng_path: /home/USER/apps/anaconda3/lib/python3.7/site-packages/bionetgen/bng-linux
9 bngl_file: /home/USER/webng/testing/test.bngl
10 sim_name: /home/USER/webng/testing/test # you can adjust sim folder here
11 propagator_options:
12 pcoords: # These should match observables in your model
13 - Atot
14 - Btot
15 propagator_type: libRoadRunner # this is the suggested propagator
16 sampling_options:
17 dimensions: 2 # Dimensionality of the WESTPA progress coordinates
18 max_iter: 10 # Maximum number of WE iterations
19 pcoord_length: 10 # Number of data points per WE iteration
20 tau: 100 # Resampling frequency
```
you can change various aspects of the simulation setup in this file. Let's look at each block separately.

## **2.1.1 Binning**

```
1 binning_options:
```

```
2 block_size: 10 # Number of trajectories to be processed in blocks
3 center_freq: 1 # How frequently do we add new Voronoi centers?
     4 max_centers: 300 # Maximum number of Voronoi centers to be added
     5 traj_per_bin: 100 # Number of trajectories per Voronoi center
```
block\_size refers to how many trajectories will be ran at a time. This is important for multicore runs, try to keep the blocksize an integer multiple of the number of cores you have. center\_freq refers to how frequently voronoi bins will be placed, in units of WE iterations. max centers is the maximum number of voronoi centers that will be placed. Finally, traj\_per\_bin is the number of trajectories in each voronoi center.

#### **2.1.2 Path Options**

```
1 path_options: # this entire section should be automatically set by the tool
2 WESTPA_path: /home/USER/westpa
3 bng_path: /home/USER/apps/anaconda3/lib/python3.7/site-packages/bionetgen/bng-linux
4 bngl_file: /home/USER/webng/testing/test.bngl
     5 sim_name: /home/USER/webng/testing/test # you can adjust sim folder here
```
Most of these option should be set automatically if WESTPA and BNG are both python importable. WESTPA path is the path to WESTPA to be used, bng\_path is the path where BNG2.pl lives. bngl\_file is the bngl model and sim\_name is the folder that will be used for the WESTPA setup.

#### **2.1.3 Propagator Options**

```
1 propagator_options:
2 pcoords: # These should match observables in your model
3 - Atot
4 - Btot
     5 propagator_type: libRoadRunner # this is the suggested propagator
```
pcoords is the list progress coordinates to be used for WESTPA and should match the observables in your BNGL model. propagator\_type is the type of propagator to be used. If available, use libRoadRunner since it's currently significantly more efficient for WESTPA runs. If not, you can select "executable" propagator which uses BNG2.pl in combination with bash scripts for each walker.

#### **2.1.4 Sampling Options**

```
sampling\_options:2 dimensions: 2 # Dimensionality of the WESTPA progress coordinates
     3 max_iter: 10 # Maximum number of WE iterations
4 pcoord_length: 10 # Number of data points per WE iteration
     tau: 100 # Resampling frequency
```
dimensions is the number of dimensions to be used for WESTPA progress coordinates and should match the number of BNGL observables you are using. max\_iter is the maximum number of WE iterations to be ran (this can be changed later from within the setup). pcoord\_length is the number of data points each walker will return. tau is the length of each BNGL simulation/walker.

# <span id="page-9-0"></span>**2.2 Analysis options**

When you first create a setup configuration file like mysim.yaml, you will see an analysis section like this

```
1 analyses:
2 enabled: false
3 work-path: /home/USER/webng/testing/test/analysis # the folder to run the analysis
  ˓→under
4 average:
5 dimensions: null # you can limit the tool to the first N dimensions
6 enabled: false # this needs to be set to true to run the analysis
7 first-iter: null # first iteration to start the averaging
        last-iter: null # first iteration to end the averaging
```
(continues on next page)

(continued from previous page)

```
mapper-iter: null # the iteration to pull the voronoi bin mapper from, last.
   →iteration by default
10 normalize: false # normalizes the distributions
11 output: average.png # output file name
12 plot-energy: false # plots -ln of probabilies
13 plot-opts: # various plotting options like font sizes and line width
14 name-font-size: 12
15 voronoi-col: 0.75
16 voronoi-lw: 1
17 plot-voronoi: false # true if you want to plot voronoi centers
18 smoothing: 0.5 # the amount of smoothing to apply
19 evolution:
20 avg_window: null # number of iterations to average for each point in the plot
21 dimensions: null # you can limit the tool to the first N dimensions
22 enabled: false # this needs to be set to true to run the analysis
23 normalize: false # normalizes the distributions
24 output: evolution.png # output file name
25 plot-energy: false # plots -ln of probabilies
26 plot-opts: # various plotting options like font sizes and line width
27 name-font-size: 12
```
Let's take a look at individual sections.

```
1 analyses:
2 enabled: false
      work-path: /home/USER/webng/testing/test/analysis # the folder to run the analysis.
   \leftarrowunder
```
This is upper level analysis block and has a single option called enabled. If set to false, none of the analyses will run. Each analysis subsection will have the same enabled option to set if that particular analysis will be ran or not. work-path is the folder where all analysis will be ran.

#### <span id="page-10-0"></span>**2.2.1 Average**

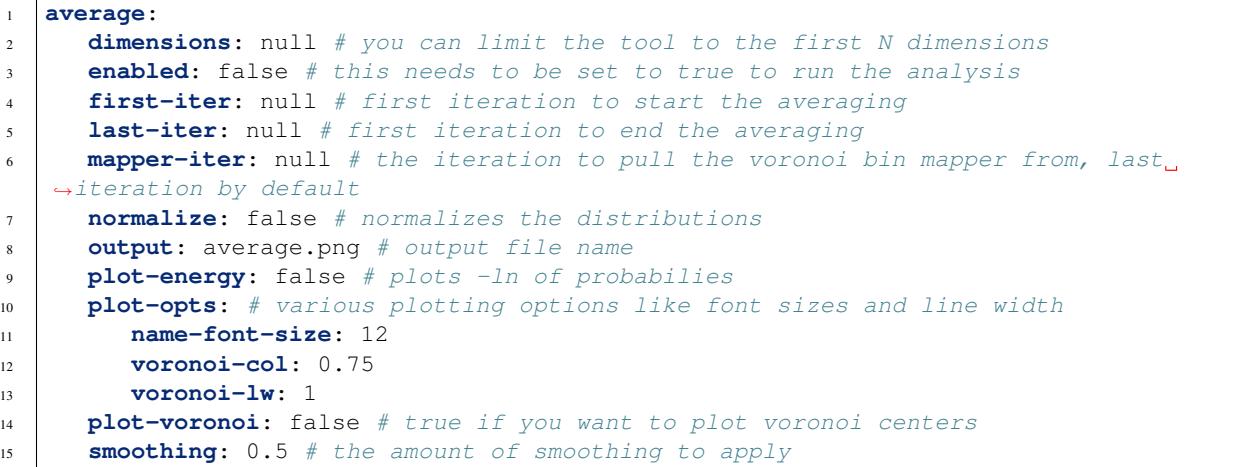

This is the block for Average analysis. dimensions is normally set to null which makes the tool plot all dimensions. If this is set to N the tool will plot the first N dimensions. first-iter and last-iter are the iterations to start and stop the averaging. mapper-iter is the iteration to pull the voronoi mapper from, if you don't want the mapper from the final WE iteration. normalize can be used to enable normalization of probability distributions before plotting. output is the file name for the output and this can be set to a png or pdf file. plot-energy takes the -ln of the probabilities before plotting. plot-voronoi controls if the voronoi centers are plotted on top of the probability distributions. smoothing can be changed to reduce or increase the gaussian smoothing used for probability distributions. plot-opts contain some options for plotting. name-front-size is the font-size used in plotting. voronoi-col is the color to be used for voronoi bins and voronoi-lw is the line width for the same lines.

#### <span id="page-11-1"></span>**2.2.2 Evolution**

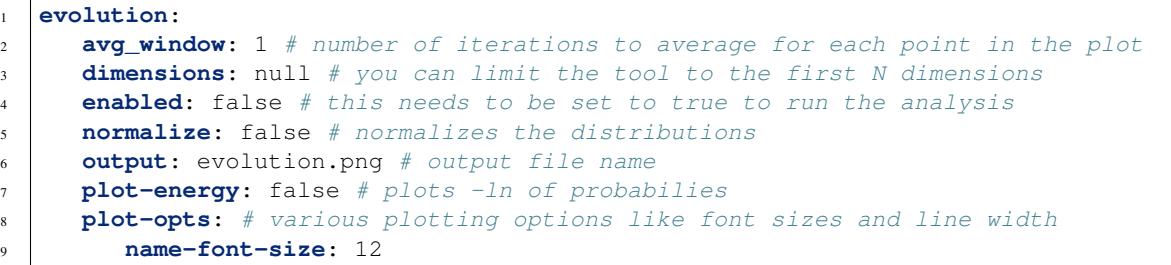

This is the block for Evolution analysis. avg window the number of iterations to average over for every data point. dimensions is normally set to null which makes the tool plot all dimensions. If this is set to N the tool will plot the first N dimensions. normalize can be used to enable normalization of probability distributions before plotting. output is the file name for the output and this can be set to a png or pdf file. plot-opts contain some options for plotting. name-front-size is the font-size used in plotting.

#### <span id="page-11-0"></span>**2.2.3 Cluster**

```
1 cluster:
2 assignments: null
3 cluster-count: 4
4 enabled: true
5 first-iter: null
6 last-iter: null
7 metastable-states-file: null
8 normalize: null
9 states:
10 - coords:
11 - -20.012 \t- 4.013 label: a
14 - coords:
15 - 4.0
16 - 20.0
17 label: b
18 symmetrize: null
19 transition-matrix: null
```
This is the block for Cluster analysis. assignments is the assignment file to be used for clustering. This can be pointed to a assignment file you generated using w\_assign or, if left null, the tool will attempt to generate an assignment file itself. states is where you can define states for w\_assign if you want the tool to run it for you. cluster-count is the number PCCA+ will try to cluster the data into. first-iter and last-iter are WE iterations to pull the data for clustering. metastable-states-file is a python pickle file that contains a dictionary which defined which bin is assigned to which metastable state. normalize makes it so that the output text is normalized to percentages. symmetrize controls if the transition matrix is made symmetrical or not. transition-matrix can point to a binary numpy file where you give the tool a custom transition matrix or, if left null, the tool will generate one for you using the assignment file.

#### <span id="page-12-0"></span>**2.2.4 Network**

```
1 network:
2 enabled: true
3 metastable-states-file: null
4 pcca-pickle: null
5 state-labels: null
```
This is the block for Network generation. metastable-states-file is a python pickle file that contains a dictionary which defined which bin is assigned to which metastable state. pcca-pickle is the python pickle object that the cluster analysis generates (or you can use [pyGPCCA](https://github.com/msmdev/pyGPCCA) to generate one yourself). state-labels is the labels you want to use for each cluster generated by *[Cluster](#page-11-0)*

**THREE**

## **ANALYSIS**

<span id="page-14-0"></span>In the mysim.yaml file you created you should see an analysis section. To learn more about the available options, please see *[Configuration Options](#page-8-0)* page. The analyses can be ran using the command

webng analysis --opts mysim.yaml

and webng will run the analyses using the configuration options given by the file.

# <span id="page-14-1"></span>**3.1 Probability distribution analyses**

#### **3.1.1 Average analysis**

average will create a N by N set of plots where N is the number of observables you have in the BNG model after running the appropriate WESTPA tools. The results will be saved in the folder written under analyses/average/ output (by default it is set to average.png). The plot will look like a matrix of plots where the diagonal contains 1D probability distributions of each observable and every off-diagonal will be a 2D probability heatmap of each pair of observables. For various options available, see *[Average](#page-10-0)* page.

#### **3.1.2 Evolution analysis**

The analysis evolution will make a probability distribution evolution plot for each observable so you can track the progress of your simulation. For various options available, see *[Evolution](#page-11-1)* page.

# <span id="page-14-2"></span>**3.2 Clustering and network analyses**

#### **3.2.1 Clustering analysis**

cluster analysis will allow you to use the transition matrix estimated from your simulation and do [PCCA+ clus](https://link.springer.com/article/10.1007/s11634-013-0134-6)[tering.](https://link.springer.com/article/10.1007/s11634-013-0134-6) This type of clustering is useful to maximize transition within stable states and minimize transitions between unstable states and in this way it takes kinetics of the system into account. For various options available, see *[Cluster](#page-11-0)* page.

#### **3.2.2 Network generation**

network analysis will use the results of your clustering and give you gml files that can be used to visualize the clusters. This analysis will give you two files, one for the full transition matrix and one for the clustered result. For various options available, see *[Network](#page-12-0)* page.

Warning: This documentation is still a work in progress and is incomplete.

# **FOUR**

# **INDICES AND TABLES**

- <span id="page-16-0"></span>• genindex
- modindex
- search